## **Setup Guide - OfficeExpert TrueDEM**

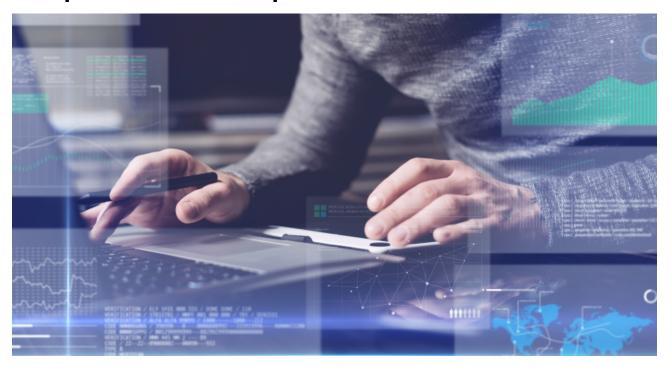

Welcome to panagenda OfficeExpert TrueDEM! This guide will help you to get started.

- Getting Started with OfficeExpert TrueDEM
- OfficeExpert TrueDEM Portal Access
- TrueDEM Manager
- Endpoint Manager Deployment (Intune)
- MacOS Agent Deployment via Jamf
- Enabling Customer Subnet Data (optional)
- AppLocker Allow Rule

All panagenda knowledge base contents can be exported as PDFs (including all child pages - see instructions further below).

(i) If you export this page as PDF, you will obtain an optimized print version of the OfficeExpert TrueDEM Setup Guide.

## How to export contents or entire guides as PDF:

All panagenda knowledge base contents can be exported as visually appealing PDF files.

To export articles, please carry out the following steps:

1. Navigate to the page you want to page you want to export.

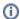

Please note: There will also be an option to include all child pages of the page to the PDF export!

At the right hand top corner of the page, click on the ... icon and select Export to PDF from the context menu:

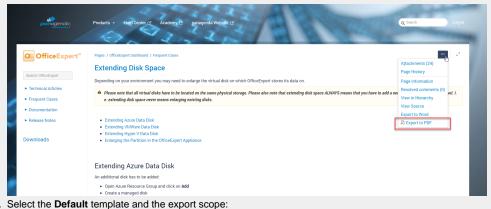

 Select the **Default** template and the export scope:
This page and its children in case you want to include all sub-pages Only this page in case you do NOT want to export all sub-pages Click on the **Export** button:

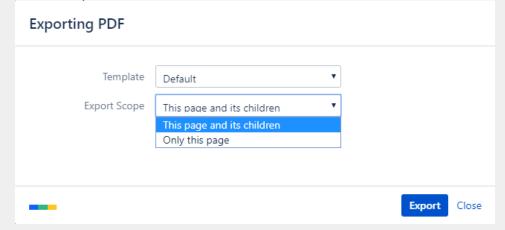

3. The following dialog will appear:

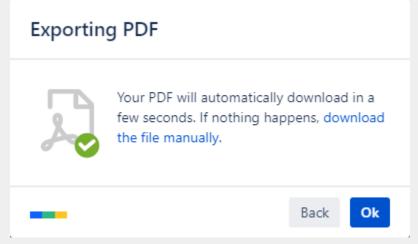

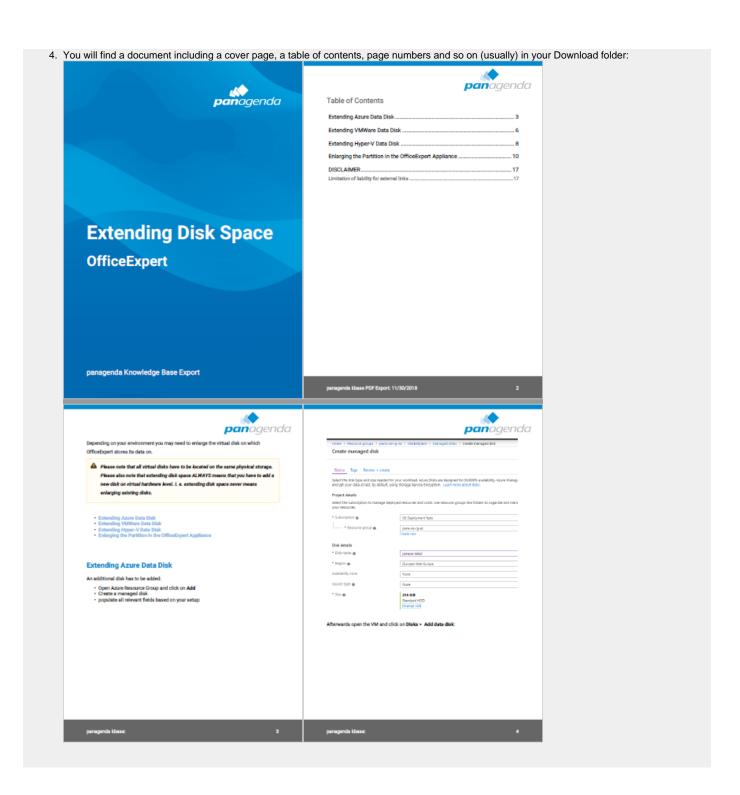